# **SISTEM PENDUKUNG KEPUTUSAN PENENTUAN SISWA BARU BERDASARKAN ZONASI DENGAN METODE WEIGHTED PRODUCT (STUDI KASUS: SMPN 5 KOTA TANGERANG SELATAN)**

**Muhamad hafiz rizky1), Ade Saputra2) , Eka Taruna Putra3)**

1) Jurusan Teknik Informatika - Universitas Budi Luhur Jl. Ciledug Raya, RT.10/RW.2, Petukangan Utara, Kec. Pesanggrahan, Jakarta 12260 <sup>2)</sup>Jurusan Teknik Informatika - Universitas Surapati 3) Jurusan Teknik Elektro - Universitas Surapati E-mail:  $\frac{1}{2}$ 34tkj@gmail.com

#### **ABSTRAK**

Pendidikan merupakan suatu peranan yang sangat penting dalam meningkatkan kualitas sumber daya manusia yang berkarakter. Untuk mendapatkan mutu Pendidikan yang merata pemerintah membuat peraturan mengenai sistem penerimaan peserta didik yang tertuang dalam Permendikbud no.14 Pasal 16 tentang penerimaan peserta didik baru yang dapat diterima sesuai dengan zonasi. Peraturan tersebut dibuat dengan harapan adanya kesetaraan dalam mutu pendidikan sehingga tidak ada lagi kesan sekolah favorit/unggulan dan sekolah non favorit/bukan unggulan. Tetapi pada kenyataan yang terjadi membuat pihak sekolah menemukan adanya permasalahan dalam sistem penerimaan siswa baru di jalur zonasi. Seperti yang terjadi pada SMPN 5 Kota Tangerang Selatan pada saat penerimaan peserta didik baru masih menggunakan cara manual sehingga mengalami banyak kendala dalam membuat perangkingan. Permasalahan tersebut terjadi adanya ketidakpuasan pihak orang tua yang anaknya tidak diterima disekolah yang ditujunya. Permasalahan tersebut dapat diatasi dengan dibuatkannya suatu sistem dalam penerimaan peserta didik baru dengan sistem zonasi. Pada penelitian ini menggunakan suatu sistem penerimaan peserta didik baru dengan metode *Weighted Product*. Metode ini digunakan dengan harapan permasalahan dalam penerimaan peserta didik baru dengan menggunakan sistem zonasi akan terselesaikan. Hasil akhir dari penggunaan metode *weighted product* ini akan membuat perangkingan terhadap peserta didik yang mendaftar mengingat kuota yang di sediakan pihak sekolah masih sangat terbatas.

**Kata Kunci:** Pendidikan, *Weighted Product*, Zonasi, Peserta Didik.

### *ABSTRACT*

*Education plays a very important role in improving the quality of human resources with character. To get equal distribution of education quality, the government makes regulations on the student admission system as stated in Permendikbud no. 14 Article 16 concerning the acceptance of new students who can be accepted according to zoning. The regulation is made with the hope that there will be an even distribution of education quality so that there is no longer the impression of a favorite/superior school and a non-favorite/no-superior school. But in reality what happened made the school find problems in the new student admission system in the zoning path. As happened at SMPN 5, South Tangerang City, when new student admissions were still using the manual method, they experienced many obstacles in terms of ranking. This problem occurs because of the dissatisfaction of parents whose children are not accepted at the school they are going to. These problems can be overcome by creating a system in terms of new student admissions with a zoning system. This study uses a new student admission system with the Weighted Product method. This method is used in the hope that the problem of new student admissions with the zoning system can be*  *resolved. The final result of using the weighted product method will make a ranking for students who register considering the quota given by the school is still very limited.*

*Keywords: Education, Weighted Product, Zone, Learner.*

## **1. PENDAHULUAN**

Pendidikan merupakan suatu sektor yang paling utama bagi setiap negara didalam persaingan global. Melalui Pendidikan akan meningkatkan sumber daya manusia yang akan meningkatkan kesejahteraan suatu negara. Berdasarkan Peraturan Menteri Pendidikan dan Kebudayaan Tentang Penerimaan Peserta Didik Baru (PPDB) pada Taman Kanak-Kanak, Sekolah Dasar, Sekolah Menengah Pertama, Sekolah Menengah Atas dan Sekolah Menengah Kejuruan Tahun 2021 jalur Penerimaan Peserta Didik Baru sebagaimana yang dimaksud meliputi zonasi, afirmasi, Usia, dan Prestasi. PPDB melalui jalur zonasi sebagaimana dimaksud dalam Pasal 12 ayat (2) huruf a diperuntukkan bagi calon peserta didik baru yang berdomisili di dalam wilayah zonasi yang ditetapkan Pemerintah Daerah[1]. Tempat tinggal calon peserta didik yang dimaksud pada ayat (1) dapat dilihat dari alamat yang ada pada kartu keluarga yang diterbitkan 1 (satu) tahun sebelum tanggal dari pendaftaran PPDB. Penerimaan Peserta didik dengan jalur afirmasi yang disebutkan dalam Pasal 12 ayat (2) huruf b diperuntukkan untuk calon peserta didik baru: a. Peserta didik dari keluarga ekonomi tidak mampu; dan b. penyandang disabilitas. Peserta didik dengan jalur afirmasi merupakan peserta didik yang bertempat tinggsl di dalam dan di luar wilayah dari zonasi sekolah yang bersangkutan. Pada sistem zonasi ini merupakan upaya pemerintah dalam mencegah penumpukan sumber daya manusia yang berkualitas pada suatu wilayah tertentu. Dan mendorong pemerintah daerah serta peran serta masyarakat dalam pemerataan kualitas pendidikan sesuai amanat Undang-Undang Sistem Pendidikan Nasional[2]. Kebijakan PPDB merupakan salah satu upaya untuk meningkatkan akses layanan pendidikan yang berkeadilan[3].

Pada zaman era globalisasi perkembangan sistem informasi menjadi sebuah kebutuhan yang harus ada karena setiap aktivitas

yang dilakukan tidak lepas dari penggunaan sebuah komputer yang sebagai alat bantu pengolahan data yang efisien terhadap waktu. Pengembangan sistem informasi bertujuan untuk menghasilkan suatu produk yang berisi kumpulan informasi dengan melibatkan berbagai jenis dan tipe data yang dapat diolah[4]. Penggunaan sistem informasi merupakan hal yang sangat penting bagi suatu perusahaan atau organisasi untuk mencapai tujuan.

Sistem informasi merupakan suatu cara yang secara sistematis untuk mengumpulkan, memasukkan, dan memproses data menyimpannya, mengelola, mengontrol dan melaporkannya sehingga hasil yang diperoleh dapat mendukung perusahaan atau organisasi untuk mencapai tujuan[5]. Saat ini sistem informasi memiliki peranan yang sangat besar pengaruhnya bagi proses penerimaan peserta didik baru di sekolah.

Sekarang ini masih banyak sekolah yang belum menggunakan teknologi sistem informasi dalam menangani permasalahanpermasalahannya. Seperti penelitian yang dilakukan pada SMP Negeri 5 Tangerang Selatan yang berlokasi di Komplek Pondok Kacang Prima Jl. Mawar No.59, Pondok Kacang Timur, Pondok Aren Kota Tangerang Selatan proses-proses pendataanya dirasakan masih kurang maksimal dan belum sepenuhnya memanfaaatkan teknologi sistem informasi.

Setiap tahunnya menerima calon siswa baru, proses penerimaan siswa baru dilakukan dengan beberapa tahap penyeleksian yaitu zonasi, prestasi akademik, afirmasi, dan prestasi lomba. Proses pendaftaran melalui Seleksi Zonasi memiliki kuota 50%, calon siswa yang mendaftar melalui zonasi akan melakukan garis lurus titik rumah ke titik sekolah melalui Google Map yang selanjutnya bukti penitikan jarak akan di cetak oleh pendaftar siswa baru dan diberikan ke panitia. Dalam penyeleksian calon siswa baru jalur zonasi sangat rentan dengan kecurangan karena ada beberapa pendaftar yang melakukan

#### **Volume 17 Nomor 2 (2022) 94-101 E –Link P-ISSN 1858-2109 E-ISSN 2656-5676 Jurnal Teknik Elektro dan Informatika**

penitikan jarak dari rumah ke sekolah tidak sesuai dengan jarak sebenarnya. Hal ini membuat panitia perlu untuk melakukan survey ke beberapa rumah calon siswa yang telah mendapatkan aduan dari pendaftar lain sehingga panitia perlu untuk melakukan penelitian langsung dari rumah calon siswa yang dianggap melakukan kecurangan.

## **2. METODE**

Metode penelitian yang digunakan dalam penelitian ini adalah metode penelitian kuantitatif deskriptif yaitu dengan cara mencari informasi tentang gejala yang ada, didefinisikan dengan jelas tujuan yang akan dicapai, merencanakan cara pendekatannya, mengumpulkan data sebagai bahan untuk membuat laporan. Menurut Nasir[6]. Metode Deskriptif merupakan suatu metode penelitian yang menggambarkan karakteristik populasi atau fenomena yang sedang diteliti. Sehingga metode penelitian satu ini fokus utamanya adalah menjelaskan objek penelitiannya. Sehingga menjawab apa peristiwa atau apa fenomena yang terjadi[7]. Dalam penelitian ini penulis ingin mengetahui atau mengukur keterkaitan antara ketersediaan dengan pemenuhan kebutuhan informasi dari sistem penerimaan peserta didik yang dilakukan di SMP Negeri 5 Kota Tangerang Selatan.

### **2.1. Metode Weighted Product.**

Weighted Product merupakan metode yang menggunakan perkalian dalam mengkoneksikan rating atribut, dimana rating setiap atribut harus dipangkatkan dulu dengan bobot atribut yang bersangkutan[8]. Metode Weighted Product (WP) sering juga dikenal istilah metode penjumlahan terbobot, dan merupakan salah satu metode yang tergolong dalam penyelesaian masalah Multi Criteria Decision Making (MCDM)[9]. Metode Weighted Product (WP) ini hampir serupa dengan metode Weighted Sum(WS), dengan perbedaan utamanya adalah pada operasi matematika utamanya yang menggunakan perkalian pada Weighted Product (WP) dibandingkan dengan operasi penjumlahan pada metode Weighted Sum(WS)[10]. Konsep kerja

dari metode Weighted Product ini dapat dilihat pada gambar dibawah ini:

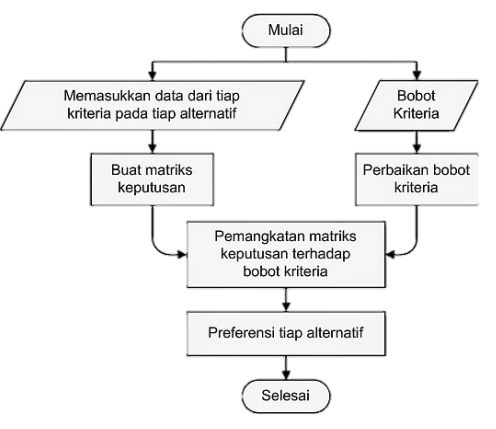

Gambar 1. Konsep dari Weighted Product<sup>[10]</sup>

Tahapan dalam menerapkan metode Weighted Product dapat dijelaskan sebagai berikut[11]:

### 1. Menentukan kriteria

Kita harus menentukan kriteria yang dapat dijadikan acuan dalam pengambilan sebuah keputusan, yakni Ci dan masing-masing sifat kriteria yakni Cost atau Benefit kah dia.

### 2. Tentukan rating kecocokan

Yaitu rating kecocokan rating setiap alternatif pada setiap kriteria, dan buatkanlah matriks keputusannya.

### 3. Normalisasi bobot

Nilai dari total bobot harus memenuhi persamaan:

$$
\sum_{j=1}^{n} Wj = 1 \qquad (1)
$$

Keterangan:

 $\sum_{j=1}^{n}$  = jumlah keseluruhan nilai bobot

 $W_i$  = normalisasi bobot

Dalam melakukan normalisasi bobot untuk menghasilkan nilai W $j = 1$  dimana  $j = 1, 2,$ …., n adalah banyak alternatif.

## 4. Menentukan nilai vector S

Dengan cara mengalikan seluruh kriteria bagi sebuah alternatif dengan bobot sebagai

pangkat positif untuk kriteria benefit dan bobot negatif pada kriteria cost.

Rumus untuk menghitung nilai preferensi untuk Ai adalah:

 $S_i = \prod_{j=1}^n Xij^{Wj}, i = 1, 2, ..., m$  (2)

Keterangan:

 $S =$ Preferensi alternatif

x = Nilai Kriteria

w = Bobot Kriteria

 $i =$  data alternatif

 $i =$  data kriteria

n = banyaknya kriteria

Dimana S merupakan pernyataan preferensi alternatif yang dapat dianalogikan sebagai vektor S, x disini menyatakan nilai kriteria, w menyatakan bobot kriteria, I menyatakan sebagai alternatif, j menyatakan kriteria, dan n menyatakan banyaknya kriteria

5. Menentukan nilai Vektor V

Nilai V adalah nilai yang digunakan untuk perangkingan, rumus untuk mendapatkan nilai V adalah:

$$
V_i = \frac{\Pi_{j=1}^n x_{ij}^{Wj}}{\Pi_{j=1}^n (x_j)^{Wj}}; i = 1, 2, ..., \tag{3}
$$

Keterangan:

 $V =$  preferensi alternatif

 $x = \text{nilai kriteria}$ 

- $w =$  bobot kriteria
- $i = data$  alternatif
- $i =$  data kriteria

n = banyaknya kriteria

Dimana V menyatakan nilai preferensi alternatif yang dianalogikan sebagai vektor V, X Menyatakan nilai kriteria, W menyatakan bobot kriteria, I menyatakan alternatif, J menyatakan kriteria, N menyatakan banyaknya kriteria

6. Merangking Nilai Vektor

#### **Volume 17 Nomor 2 (2022) 94-101 E –Link P-ISSN 1858-2109 E-ISSN 2656-5676 Jurnal Teknik Elektro dan Informatika**

Pada bagian merupakan bagian akhir dan mendapatkan hasil rekomendasi yang terbaik

Pada metode *Weighted Product* memiliki beberapa kelebihan diantaranya[12]:

- 1. Terdapat variabel Cost dan Benefit, yang berguna untuk menentukan kriteria yang berpengaruh terhadap keputusan
- 2. Metode ini lebih simpel di bandingkan dengan metode MCDM lainya
- 3. Perhitungannya tidak begitu kompleks
- 4. Lebih mudah dipahami

Sedangkan kekurangan dari metode weighted product ini adalah:

- 1. Metode ini hanya untuk digunakan pada proses nilai yang memiliki nilai rentang
- 2. Dibanding dengan metode Pengambil Keputusan lainya, hal belum seakurat dengan metode pengambil keputusan dengan ketidak pastian.

#### **2.2. Perancangan**

Pada perancangan penelitian ini menggunakan pendekatan Software Development Life Cycle (SDLC) yang digunakan dalam pengembangan perangkat lunak. Software Development Life Cycle atau SDLC adalah proses yang digunakan untuk merancang, mengembangkan, dan menguji perangkat lunak yang berkualitas tinggi. Tujuan dari SDLC adalah untuk menyediakan alur terstruktur dalam membantu organisasi menghasilkan perangkat lunak berkualitas tinggi yang diselesaikan dengan perkiraan waktu yang singkat dan biaya yang lebih rendah, namun tetap memenuhi atau melebihi harapan pelanggan[13]. SDLC terdiri dari beberapa fase yang dimulai dari fase perencanaan, analisis, perancangan,implementasi hingga pemeliharaan sistem[14]. Model dalam pengembangan perangkat lunak pada penelitian ini menggunakan model Fountain. Dimana model Fountain ini merupakan model perbaikan dari model metode waterfall. Namun pada metode ini ada beberapa tahapan boleh dilewati dan ada beberapa tahapan yang tidak boleh untuk

dilewati. Berikut ini adalah gambaran mengenai model dari metode Fountain:

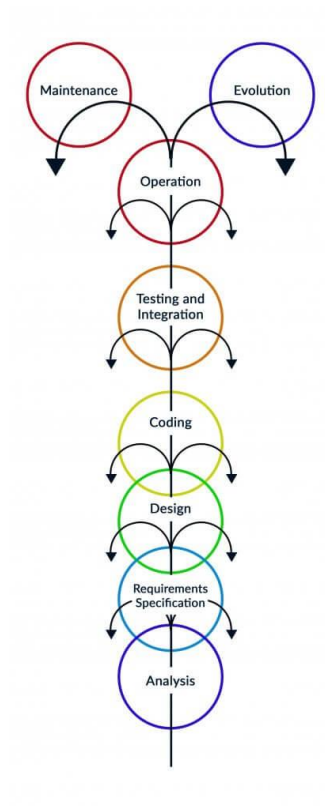

**Gambar 2.** Tahapan Metode Fountain[15]

Penjelasan dari gambar 3.1 mengenai tahapan-tahapan dalam pengembangan perangkat lunak adalah sebagai berikut :

1. User requirement specification

Menganalisa kebutuhan terhadap pengguna baik itu dalam cara penggunaan yang mudah maupun efisiensi terhadap sistem yang pengguna butuhkan.

2. Software requirement Specification

menyesuaikan software yang kita buat jika di lihat dari sisi pengguna. Jika pengguna awam tentunya kita harus menciptakan Software yang mudah digunakan.

3. Sistem design

Sebelum diimplementasikan akan dibuat terlebih dahulu desain sistem.

4. Program design

Perangkat lunak yang sudah hampir mendekati hasil akhir.

#### **Volume 17 Nomor 2 (2022) 94-101 E –Link P-ISSN 1858-2109 E-ISSN 2656-5676 Jurnal Teknik Elektro dan Informatika**

#### 5. Implementation

Implementasi dilakukan sesuai dengan desain yang sudah dibuat ditahap sebelumnya.

6. Program Testing

Pada tahap ini akan diuji cobakan perangkat lunak terhadap sistem sebelum perangkat lunak tersebut digunakan secara penuh.

7. Program Use

Pada tahap ini akan memberikan pengajaran kepada pengguna perangkat lunak tersebut mengenai perangkat lunak yang sudah dibuat.

8. Software Manintenance

Di tahap ini akan dilakukan perawaran terhadap perangkat lunak yang sudah dibuat dan sudah secara penuh digunakan oleh pengguna.

### **3. HASIL DAN DISKUSI**

#### **3.1. Analisis Sistem Sedang Berjalan**

Analisis sistem merupakan suatu penjelasan mengenai sistem informasi yang saat ini sedang digunakan atau sedang berjalan dengan maksud untuk mengevaluasi permasalahan yang terjadi sehingga dapat diusulkan berberapa perbaikan. Pada prosedur penerimaan siswa yang sedang berjalan di SMPN 5 Kota Tangerang Selatan adalah sebagai berikut:

- 1. Calon siswa membawa persyaratan pendafataran dan melakukan pendaftaran ke Panitia PPDB.
- 2. Panitia PPDB memverifikasi berkas berkas yang lulus akan dilanjutkan proses pengiunputan data.
- 3. Panitia PPDB melakukan penginputan data siswa yang meliputi NIK, Alamat dan Nilai rata-rata rapot.
- 4. Panitia PPDB memasukkan data calon siswa.
- 5. Hasil seleksi penerimaan siswa baru akan diterima oleh calon siswa
- 6. Calon siswa melakukan daftar ulang setelah dinyatakan lulus.
- 7. Panitia PPDB memberikan laporan hasil tes untuk diketahui kepada kepala sekolah yang bertindak sebagai penanggung jawab PPDB.

### **3.2. Sistem Yang Diusulkan**

Gambaran ini merupakan sistem yang akan diusulkan untuk memperbaiki kesalahan yang terjadi pada sistem yang sudah berjalan. Adapun gambaran yang diusulkan itu meliputi penentuan wilayah zonasi dan perhitungan peringkat bagi calon peserta didik baru. Prosedur Sistem Yang diusulkan pada system informasi bagi calon peserta didik adalah sebagai berikut:

- 1. Peserta didik melakukan pengisian formulir secara lengkap dan menyerahkan kepada panitia penerimaan peserta didik baru.
- 2. Panitia PPDB menerima formulir yang sudah diisi oleh calon peserta didik kemudian dilakukan pengecekan kelengkapan berkas, bila berkas data yang diberikan tidak lengkap maka akan dikembalikan kepada peserta didik untuk dilengkapi, sedangkan bagi calon peserta didik yang berkas datanya lengkap akan diberikan nomer registrasi.
- 3. Panitia PPDB akan mengelompokkan antara siswa yang sesuai dengan zonasi dan non zonasi.
- 4. Panitia PPDB memasukkan data calon peserta didik yang masuk dalam zonasi.
- 5. Panitia PPDB akan melakukan penginputan data sesuai dengan jalur yang dipilih oleh.
- 6. Calon peserta didik yang diterima akan melakukan registrasi ulang akan bersediannya sekolah di SMPN 5, sedangkan bagi siswa yang tidak diterima berkas datanya dikembalikan untuk mendaftarkan ke tempat sekolah lainnya.
- 7. Panitia PPDB akan membuat laporan dan menyerahkan laporan tersebut kepada Kepala Sekolah SMPN 5.

#### **3.3.1. Menu Data Calon Siswa Jalur Zonasi**

Dalam menu Home merupakan menu tampilan awal saat sistem ini di buka. Menu home dapat dilihat pada gambar 3 dibawah ini:

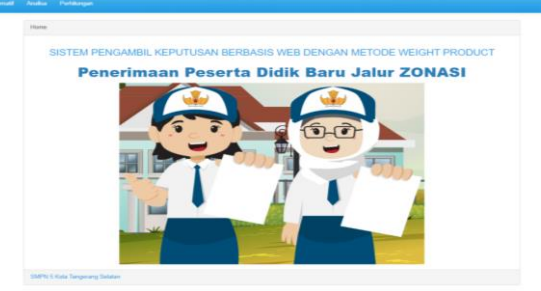

**Gambar 3.** Halaman Home Calon Siswa Jalur Zonasi

Pada gambar 3 terlihat menu user dapat memasukan daftar calon siswa yang akan masuk ke SMPN 5 Kota Tangerang Selatan melalui jalur zonasi. Pada tampilan menu data calon siswa ini terdapat beberapa menu seperti menu (Data Kriteria, Data Alternatif, Analisa, Perhitungan). Source code pada menu data calon siswa jalur zonasi dapat dilihat pada gambar 4 dibawah ini:

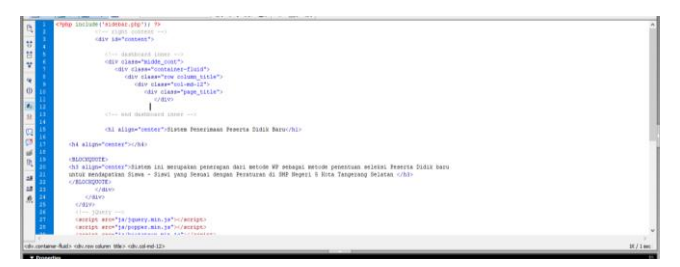

#### **Gambar 4.** Source Code Pada Menu Data Calon Siswa Jalur Zonasi

### **3.3.2.Menu Data Kriteria**

Pada menu ini user dapat menambah data kriteria dan bobot untuk dapat melakukan perhitungan calon siswa baru pada jalur zonasi. Menu ini dapat dilihat pada gambar 5 dibawah ini:

| Data Kriteria                 |                               |                         |                     |                        |  |  |  |  |  |  |
|-------------------------------|-------------------------------|-------------------------|---------------------|------------------------|--|--|--|--|--|--|
| Tampikan 10 v<br>Cari:        |                               |                         |                     |                        |  |  |  |  |  |  |
| No.                           | <sup>A</sup> Kriteria         | Kepentingan             | Cost / Benefit<br>٠ | Opsi<br>÷<br>٠         |  |  |  |  |  |  |
|                               | C1 RT                         | 5                       | <b>BENEFIT</b>      | $_{\rm 50}$            |  |  |  |  |  |  |
| $\overline{2}$                | C <sub>2</sub> R <sub>W</sub> | 4                       | <b>BENEFIT</b>      | $\mathbf{f}\mathbf{g}$ |  |  |  |  |  |  |
| $\overline{\phantom{a}}$      | C3 Kelurahan                  | $\overline{\mathbf{3}}$ | <b>BENEFIT</b>      | $_{\rm Edd}$           |  |  |  |  |  |  |
| 4                             | C4 Kecamatan                  | $\overline{c}$          | <b>BENEFIT</b>      | $_{\rm 50}$            |  |  |  |  |  |  |
| Menampilkan 1 - 4 dari 4 data | Sebelumnya 1 Selanjutnya      |                         |                     |                        |  |  |  |  |  |  |

**Gambar 5.** Menu Data Kriteria

### **3.3.3. Menu Data Alternatif**

Pada menu ini user dapat melihat data calon siswa yang mendaftar melalui jalur zonasi berdasarkan alamat (RT, RW, Kelurahan, Kecamatan). Menu tersebut dapat dilihat pada gambar 6 di bawah ini:

| <b>Data Alternatif</b> |                       |                           | Cari                     |                          |                          |                       |
|------------------------|-----------------------|---------------------------|--------------------------|--------------------------|--------------------------|-----------------------|
|                        | Tambah Data Alemant   |                           |                          |                          |                          |                       |
| Tampilon 11 v          |                       |                           |                          |                          |                          |                       |
| No.                    | Alternatif            | $0$ C1RT $0$ C2RW         |                          | C3 Kelurahan             | C4 Kecamatan             | 0 Pilhan              |
| $\mathbf{I}$           | MUHAMMAD FAJRI PRADI  | $\overline{\mathfrak{z}}$ | 1                        | $\bar{b}$                | $\bar{5}$                | Delete<br><b>Car</b>  |
| $\overline{2}$         | NAZWAAMELPIRA         | $\overline{z}$            | $\sim$                   | 5                        | 5                        | Edit Dates            |
| $\alpha$               | PARAS 4YU RENKANLAD   | b.                        | $\sim$                   | $\hbar$                  | s.                       | Delate<br>te.         |
| $\overline{A}$         | THALITA YASMIN        | $\mathfrak{A}$            | $\overline{\phantom{a}}$ | $\overline{\phantom{a}}$ | $\overline{\phantom{a}}$ | Delete<br>te          |
| $\overline{5}$         | GIRLY RAMADITYA       | $\overline{5}$            | $\overline{\phantom{a}}$ | $\overline{5}$           | $\overline{5}$           | Delete<br>te          |
| 6                      | Amay Setyaningrum     | ÷.                        | 3                        | $\boldsymbol{2}$         | 5                        | Delete<br>E de        |
| 7                      | MUHAMMAD VINO IRAVIAN | $\mathbf{3}$              | $\sim$                   | 5                        | 5                        | Delete<br><b>CALL</b> |
| a.                     | AL FATIH PUTRA DAFIA  | $\epsilon$                | $\overline{\phantom{a}}$ | s.                       | s.                       | Delete<br><b>CAL</b>  |
| $\theta$               | MOHAMMAD RIFA!        | $\alpha$                  | $\overline{A}$           | 5                        | $\boldsymbol{5}$         | Delete<br><b>TAL</b>  |
| 10                     | MUHAMMAD DERIS PRATA  | $\mathbf{L}$              | $\mathfrak{I}$           | $\bar{2}$                | $\overline{\phantom{a}}$ | time Deles            |

**Gambar 6.** Menu Data Alternatif

## **3.3.4. Menu Input Data Alternatif**

Pada menu ini user dapat memasukkan data calon siswa yang mendaftar melalui jalur zonasi berdasarkan alamat (RT, RW, Kelurahan, Kecamatan). Menu tersebut dapat dilihat pada gambar 7 di bawah ini:

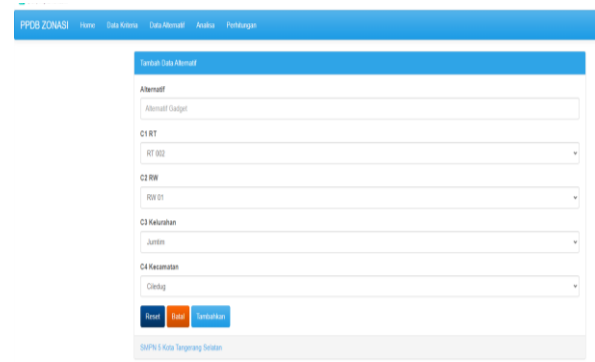

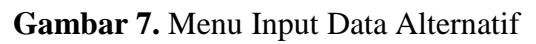

# **Volume 17 Nomor 2 (2022) 94-101 E –Link P-ISSN 1858-2109 E-ISSN 2656-5676 Jurnal Teknik Elektro dan Informatika**

# **3.3.5. Menu Analisa**

Tampilan ini menampilkan Grafik data siswa baru yang mendaftar berdasarkan perhitungan Sementar metode WP. tampilan tersebut dapat dilihat pada gambar 7 dibawah ini :

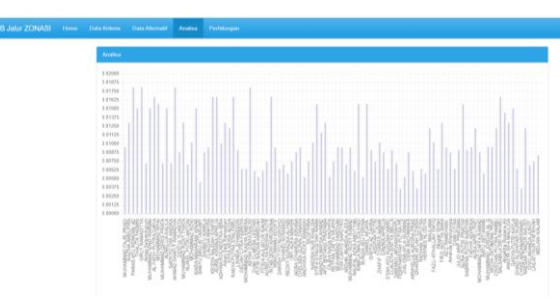

**Gambar 7.** Menu Analisa

## **3.3.6. Tampilan Hasil Perhitungan**

Tampilan ini akan menampilkan hasil dari perhitungan yang telah diproses sebelumnya dan menghasilkan perangkingan terhadap siswa yang akan diterima pada SMPN 5 Kota Tangerang Selatan. Dapat dilihat pada Gambar 8 dibawah ini

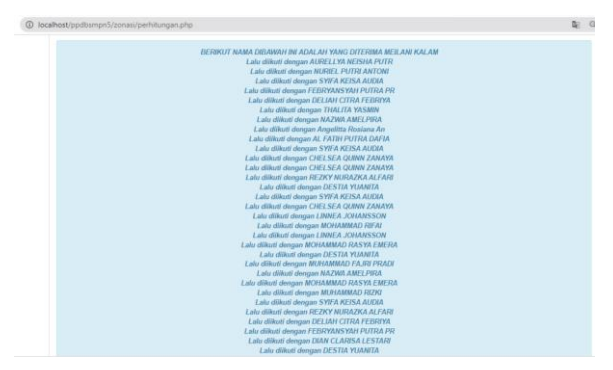

**Gambar 8.** Tampilan Hasil Perhitungan

## **4. KESIMPULAN**

Setelah melakukan analisa, dan pengujian pada penelitian ini, maka dapat disimpulkan bahwa pada penerapan metode metode *Weight Product* (WP) yang digunakan dapat membantu pihak sekolah khususnya panitia penerimaan calon siswa baru dalam mengambil keputusan kepada calon siswa dalam menentukan penentuan calon siswa yang di terima dari jalur zonasi dan prestasi akademik. Aplikasi yang dibangun menggunakan bahasa pemrograman PHP dan MYSQL sebagai

### **Volume 17 Nomor 2 (2022) 94-101 E –Link P-ISSN 1858-2109 E-ISSN 2656-5676 Jurnal Teknik Elektro dan Informatika**

database dengan menggunakan metode WP dan berhasil membantu pihak sekolah dalam penerimaan calon siswa baru dan meminimalkan kesalahan yang terjadi.

## **5. DAFTAR PUSTAKA**

- [1] Kemendikbud, "Data Referansi Jumlah Data Satuan Pendidikan." Tangerang<br>Selatan, 2020, [Online]. Available: Selatan, 2020, [Online]. https://referensi.data.kemdikbud.go.id/in dex11.php?kode=286300&level=2.
- [2] Admin, "Semua Bisa Sekolah! Zonasi untuk Pemerataan yang Berkualitas," 2018. https://www.kominfo.go.id/content/detail /13689/semua-bisa-sekolah-zonasiuntuk-pemerataan-yangberkualitas/0/artikel\_gpr (accessed Sep. 12, 2022).
- [3] Kompas.com, "Kemendikbud Ristek: PPDB Zonasi Tingkatkan Akses Layanan Pendidikan," 2022.
- [4] A. E. Ridwanti, "Pengertian Sistem Informasi – Sejarah, Fungsi, Tujuan, Kelebihan, Kelemahan, dll," 2022. https://dianisa.com/pengertian-sisteminformasi/ (accessed Sep. 11, 2022).
- [5] A. Setiawati, A. Rahim, and D. Kisbianty, "Pengembangan dan Pengujian Aspek Usability pada Sistem Informasi Perpustakaan (Studi Kasus : STIKOM Dinamika Bangsa Jambi)," *Processor*, vol. 13, no. 1, pp. 1173–1188, 2018.
- [6] A. Rukajat, *Pendekatan Penelitian Kuantitatif*, Pertama. Sleman: Deepublish, 2018.
- [7] Salmaa, "Pengertian Penelitian Deskriptif, Karakter, Ciri-Ciri dan Contohnya," 2021. https://www.duniadosen.com/penelitiandeskriptif/ (accessed Sep. 05, 2022).
- [8] M. Utami, R. A. Rahman, and E. Fetrina, "Weighted Product dalam Sistem Pendukung Keputusan untuk Penentuan Mustahik," *Appl. Inf. Syst. Manag.*, vol. 3, no. 1, pp. 1–6, 2020, doi:

10.15408/aism.v3i1.12135.

- [9] F. Mahardika, U. Ummiyati, and M. Martanto, "Sistem Pendukung Keputusan Menggunakan Metode WP (*Weight Product* ) Pemilihan Minat Jurusan," *J. ICT Inf. Commun. Technol.*, vol. 16, no. 2, pp. 53–57, 2017, doi: 10.36054/jictikmi.v16i2.23.
- [10] C. Dsn, "Weighted Product (WP)," 2019. https://extra.cahyadsn.com/wp (accessed Sep. 20, 2022).
- [11] M. S. A. Wicaksono, "Implementasi Metode Weighted Product," 2021. https://redaksi.pens.ac.id/2021/01/11/imp lementasi-metode-weighted-product/ (accessed Sep. 10, 2022).
- [12] Admin, "Pengertian Metode WP (Weighted Product)," 2018. https://www.sistemphp.com/pengertianmetode-wp-weighted-product/ (accessed Sep. 15, 2022).
- [13] M. T. Handayani, "Apa itu SDLC? Berikut cara kerja, fungsi, dan 7 tahapannya," 2021. https://www.ekrut.com/media/sdlcadalah (accessed Sep. 06, 2022).
- [14] Ramen A Purba *et al.*, "Pengembangan Sistem Informasi: Analisis, Pemodelan, dan Perangkat Lunak," Pertama., R. Wtrianthos, Ed. Medan: Yayasan Kita Menulis, 2022, pp. 15–16.
- [15] R. Setiawan, "Metode SDLC Dalam Pengembangan Software," 2021. https://www.dicoding.com/blog/metodesdlc/ (accessed Sep. 19, 2022).